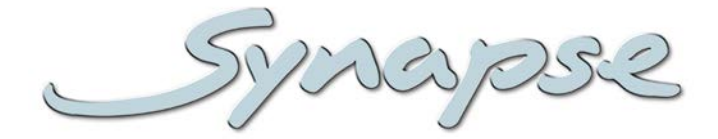

# **Cortex**

Synapse control and monitoring software

#### **Installation manual**

Edition A

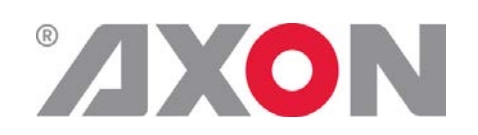

**Committed.**

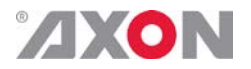

Synapse

### **TECHNICAL MANUAL**

### **CORTEX**

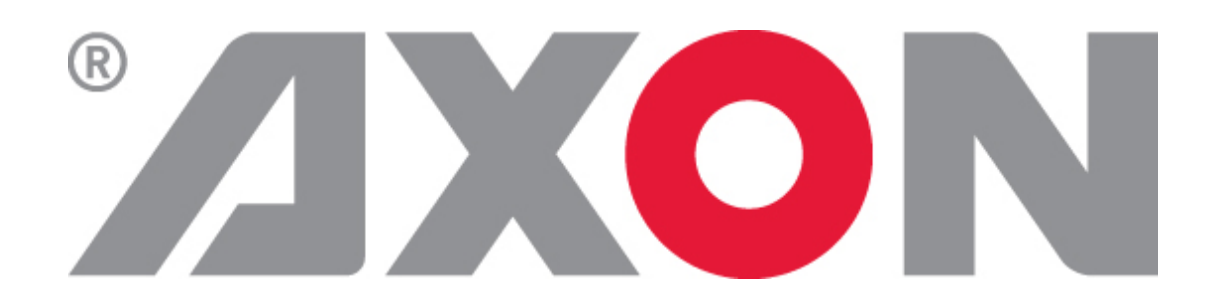

**Lange Wagenstraat 55 NL-5126 BB Gilze The Netherlands Phone: +31 161 850 450 Fax: +31 161 850 499 E-mail: [Info@axon.tv](mailto:Info@axon.tv) Web: [www.axon.tv](http://www.axon.tv/)**

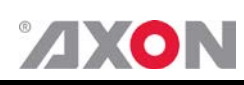

### **WARNING***:* TO REDUCE THE RISK OF FIRE OR ELECTRICAL SHOCK, DO NOT EXPOSE THIS APPLIANCE TO RAIN OR MOISTURE

● ALWAYS disconnect your entire system from the AC mains before cleaning any component. The product frame (SFR18 or SFR04) must be terminated with three-conductor AC mains power cord that includes an earth ground connection. To prevent shock hazard, all three connections must always be used.

- NEVER use flammable or combustible chemicals for cleaning components.
- NEVER operate this product if any cover is removed.
- NEVER wet the inside of this product with any liquid.
- NEVER pour or spill liquids directly onto this unit.
- NEVER block airflow through ventilation slots.
- NEVER bypass any fuse.
- NEVER replace any fuse with a value or type other than those specified.
- NEVER attempt to repair this product. If a problem occurs, contact your local Axon distributor.
- NEVER expose this product to extremely high or low temperatures.
- NEVER operate this product in an explosive atmosphere.

**Warranty:** Axon warrants their products according to the warranty policy as described in the general terms. That means that Axon Digital Design BV can only warrant the products as long as the serial numbers are not removed.

#### **Copyright © 2001 – 2013 AXON Digital Design B.V.**

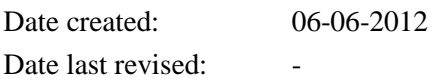

#### **Axon, the Axon logo and Synapse are trademarks of Axon Digital Design B.V.**

This product complies with the requirements of the product family standards for audio, video, audio-visual entertainment lighting control apparatus for professional use as mentioned below.

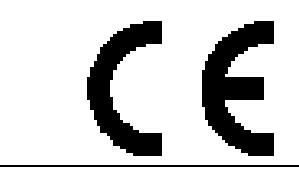

EN60950 EN55103-1: 1996 EN55103-2: 1996

Safety Emission Immunity

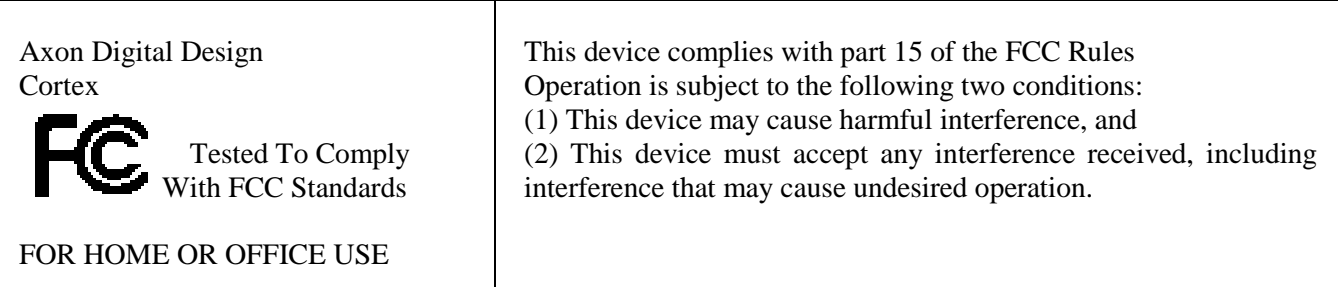

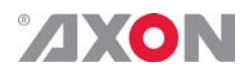

## <span id="page-3-0"></span>**Table of Contents**

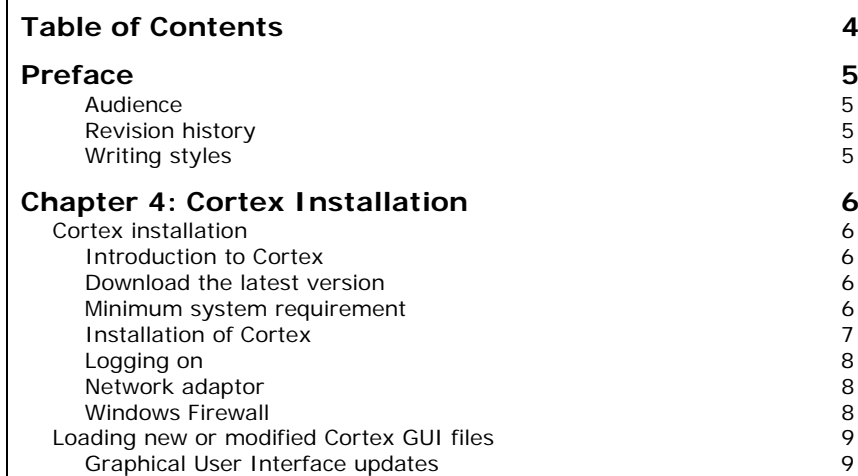

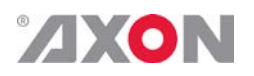

### **Preface**

<span id="page-4-3"></span><span id="page-4-2"></span><span id="page-4-1"></span><span id="page-4-0"></span>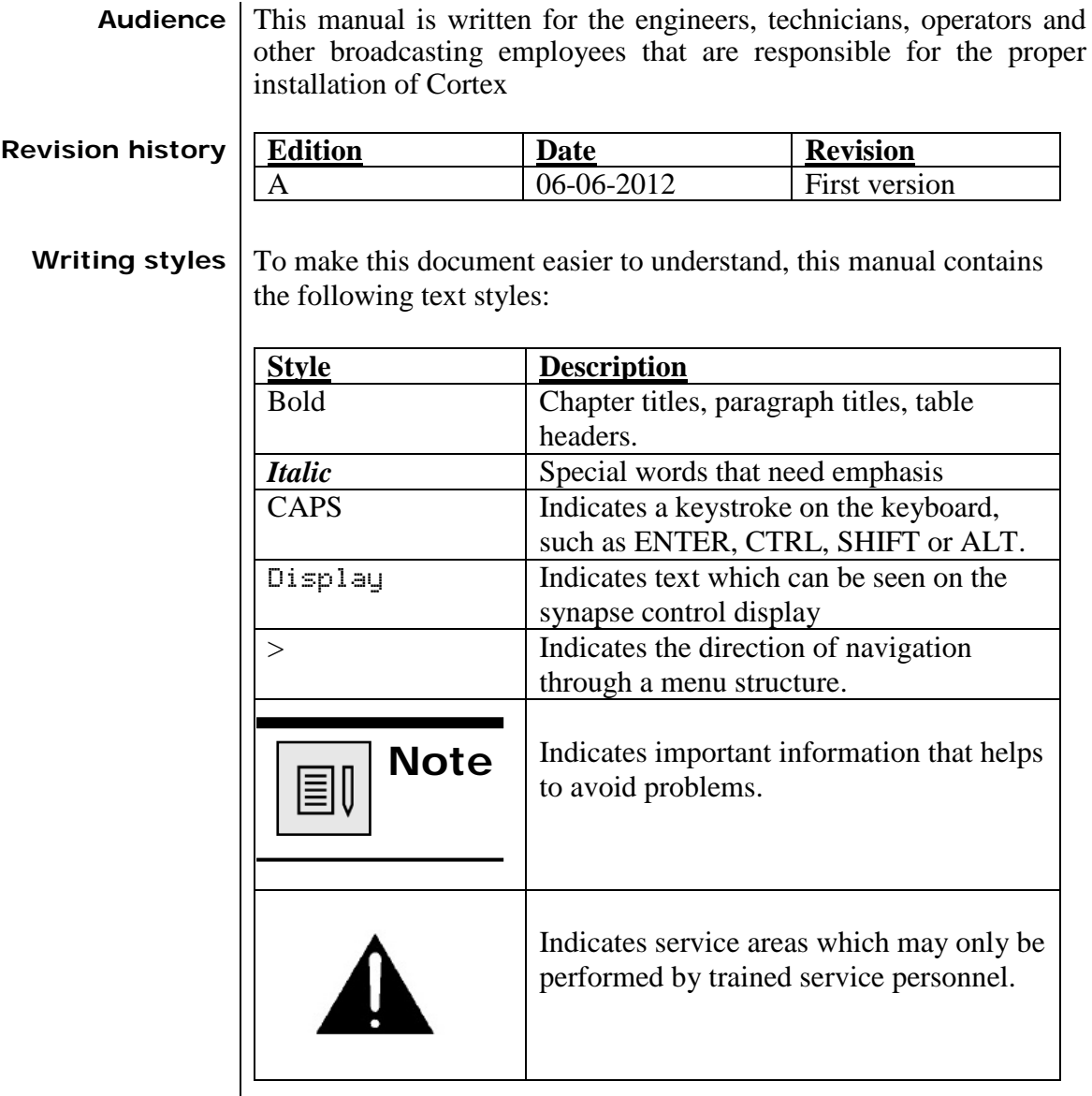

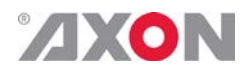

### **Chapter 4: Cortex Installation**

#### <span id="page-5-1"></span><span id="page-5-0"></span>**Cortex installation**

<span id="page-5-4"></span><span id="page-5-3"></span><span id="page-5-2"></span>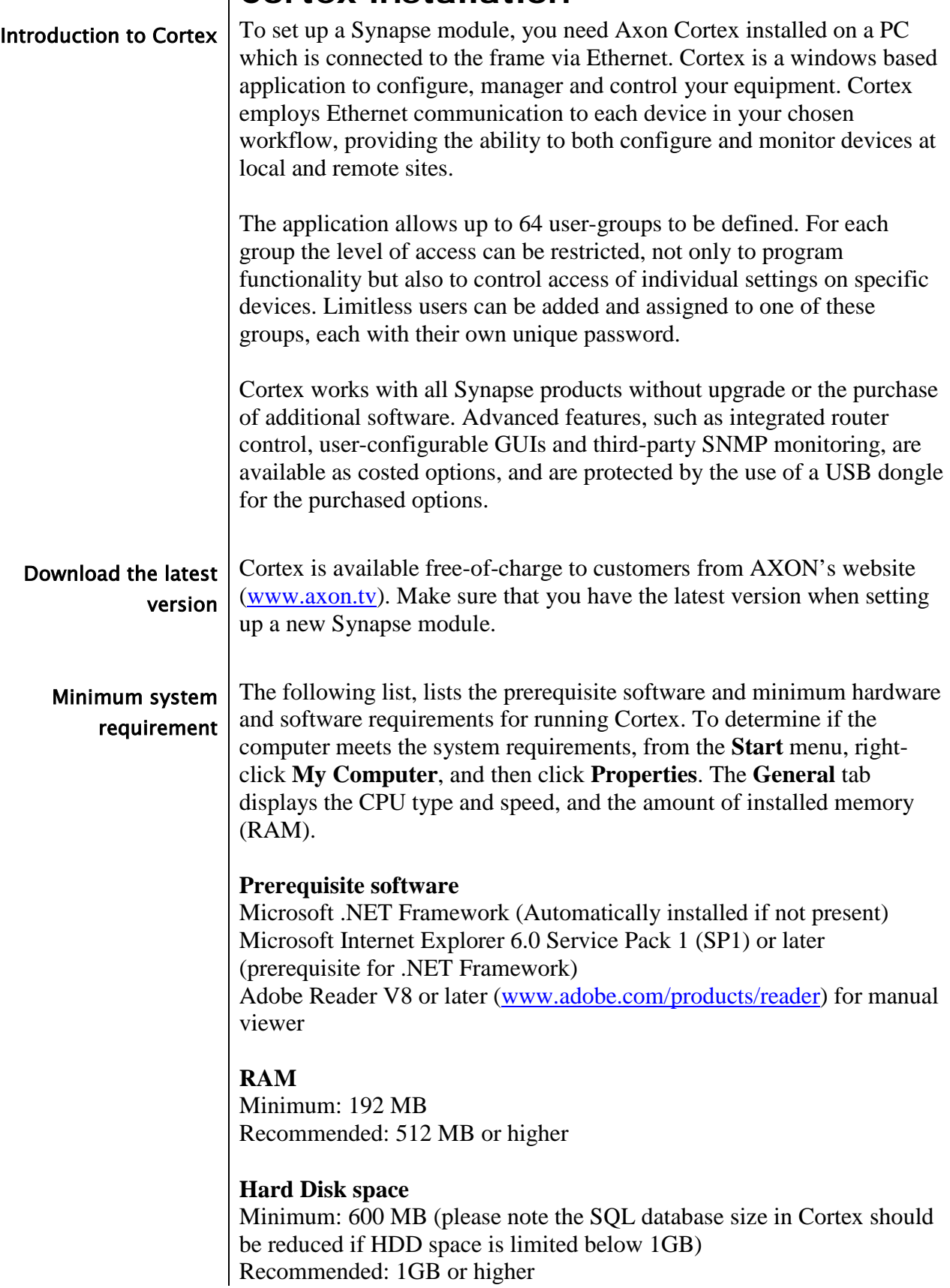

### **AXON**

#### **Processor**

Pentium III Compatible or higher Minimum: 500 MHz Recommended: 1 GHz or higher

#### **Recommended Screen Resolution**

At least 1024 x 768

#### **Other** Ethernet/Wireless adapter fitted with support for IP connections

#### **Operating System**

<span id="page-6-0"></span>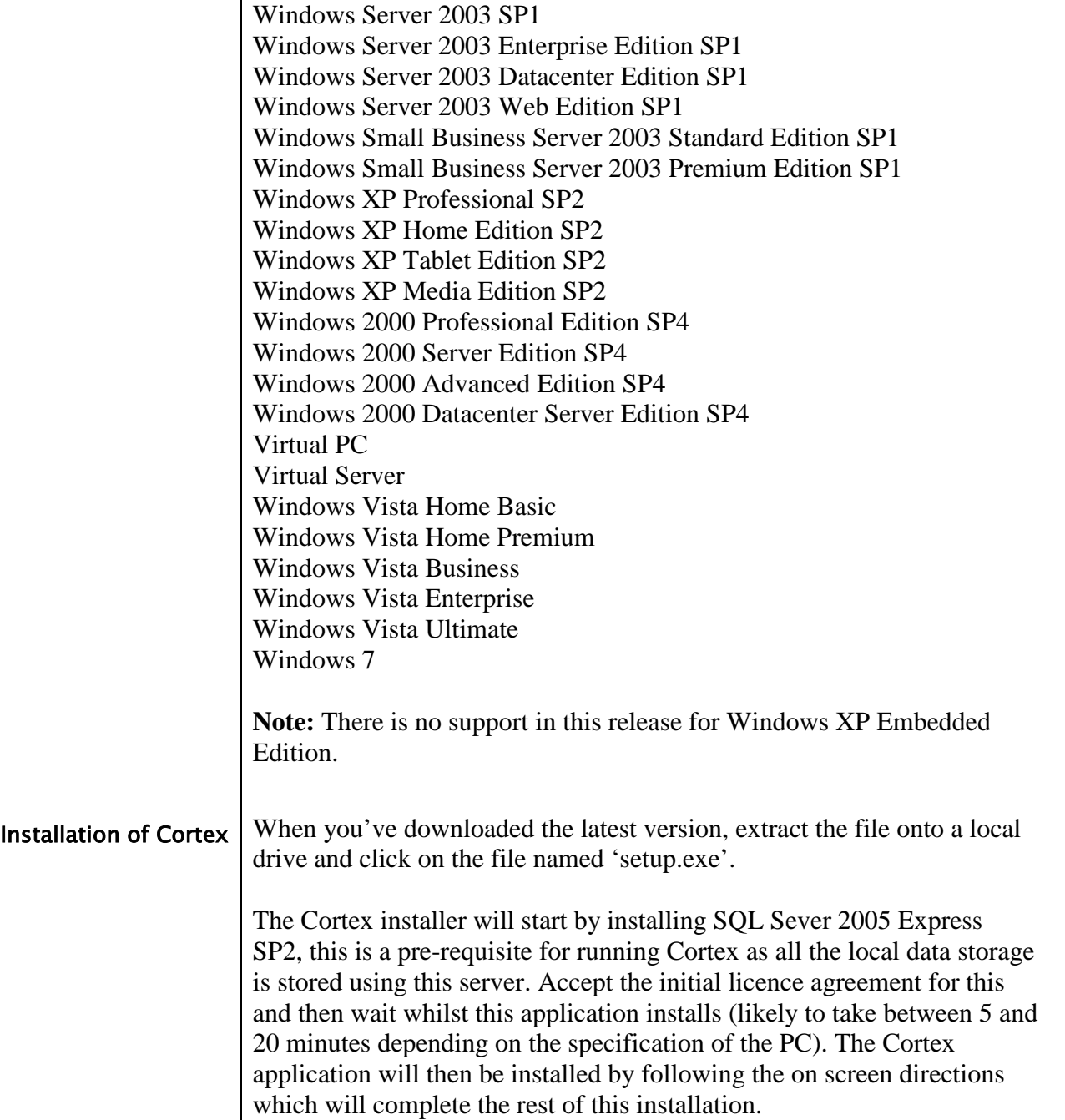

### <span id="page-7-0"></span>**ZXON**

<span id="page-7-2"></span><span id="page-7-1"></span>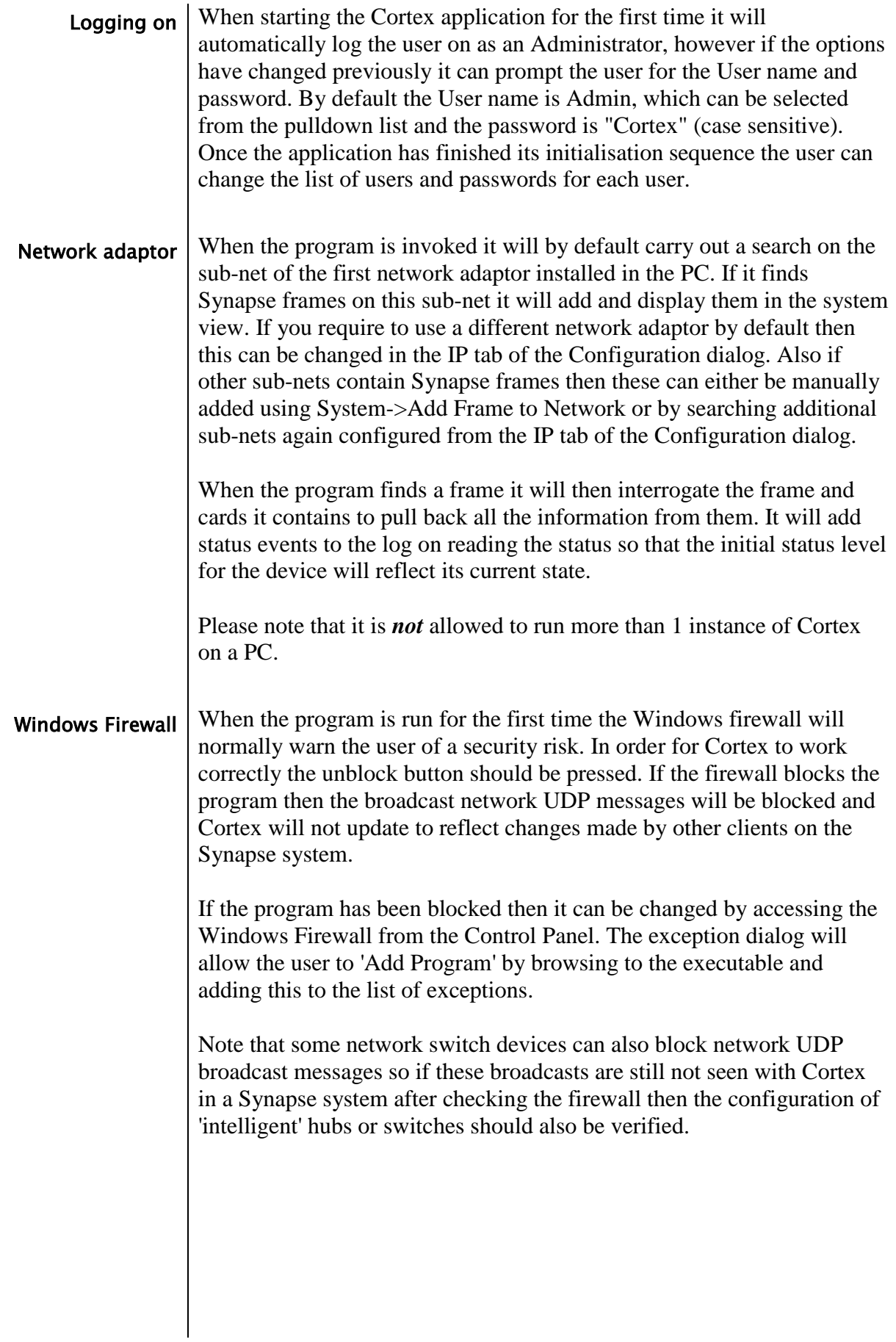

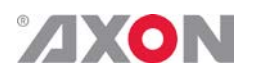

<span id="page-8-1"></span><span id="page-8-0"></span>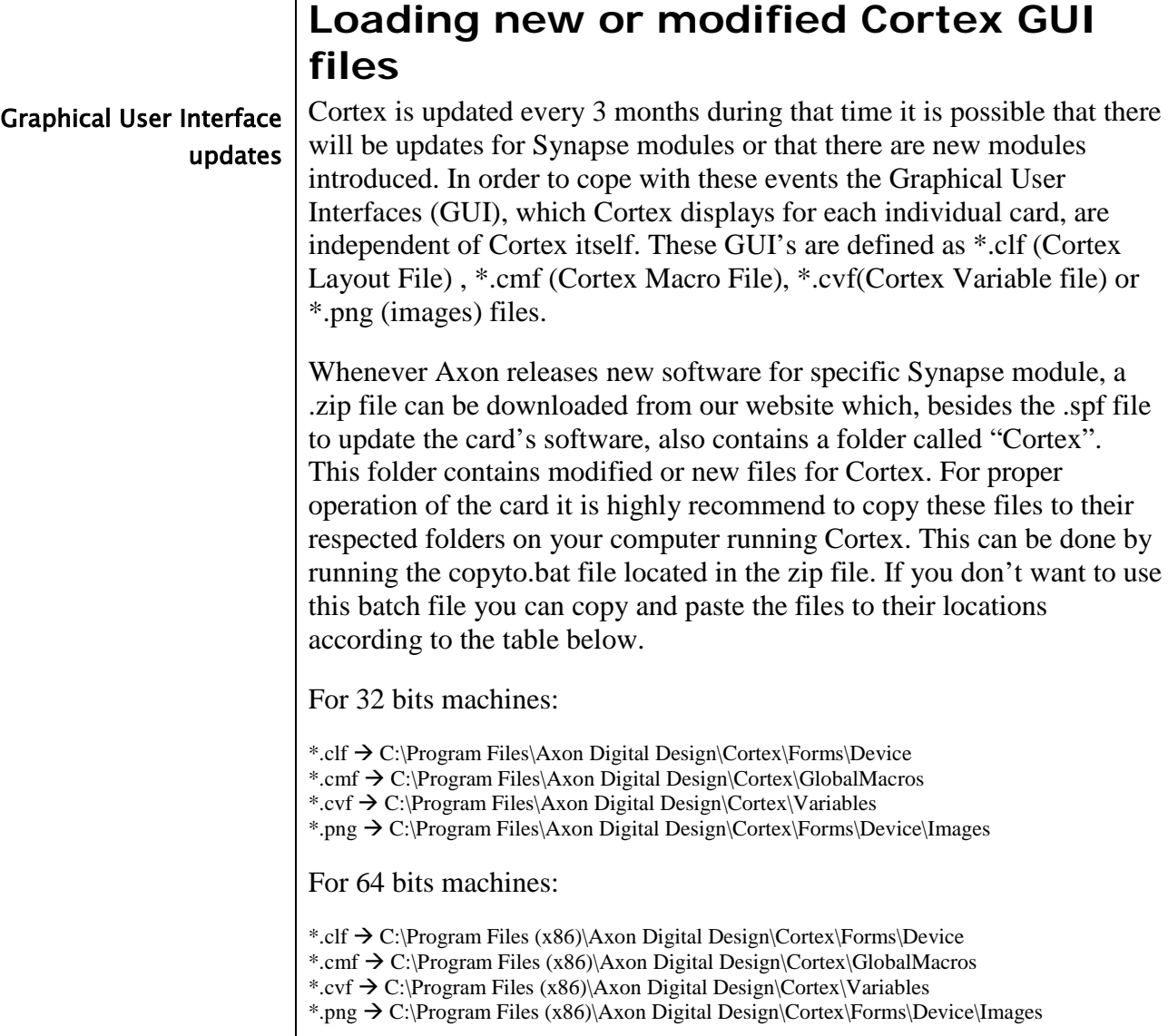

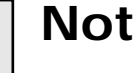

l

**Note** - The GUI is made up from \*.clf files so it is highly recommended to always use the files corresponding recommended to always use the files corresponding to the software version of your Synapse product.

> - Not every software delivery contains all the files. It could be that there are only \*.clf files in a delivery.

- the ApplicationVariables.cf file is likely to be part of your Cortex installation. If you are unsure that you are using the variables in the file it is best to open both files with an editor and copy the new variables into the old file.